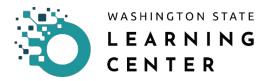

# **Learner Dashboard Orientation**

Click on the "Dashboard" button on the home page.

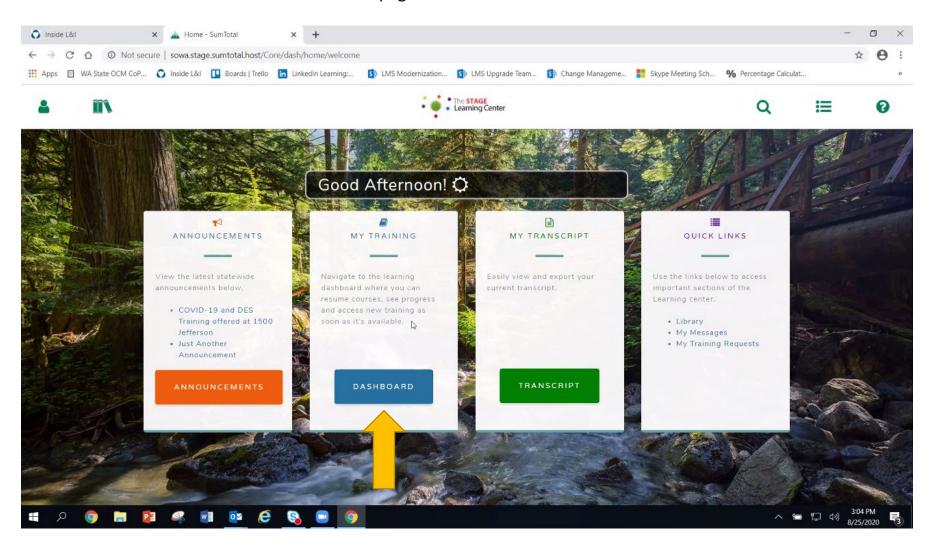

After clicking the "Dashboard" button, you will be directed to the page below.

The Learner Dashboard provides the learner an organized way to view and take action in one easy-to-access place. The page has several sections:

- My Learning Assignments
- Resume Learning
- Browse by Topic
- Enterprise News
- Agency News

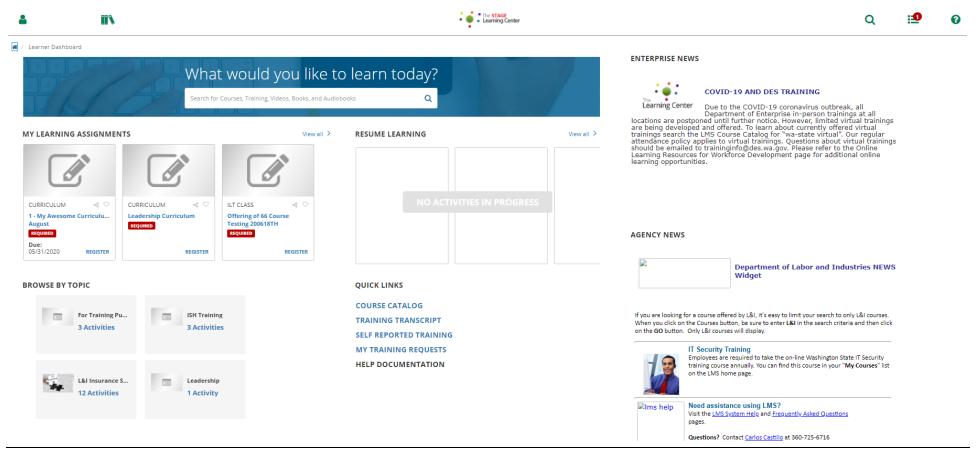

LC Job Aid – Learner Dashboard Orientation

## **My Learning Assignments**

In this section, you can access all required and recommended training assigned to you.

This page gives you a partial view. You can only three learning assignments.

Click on "View all" to see all assigned training.

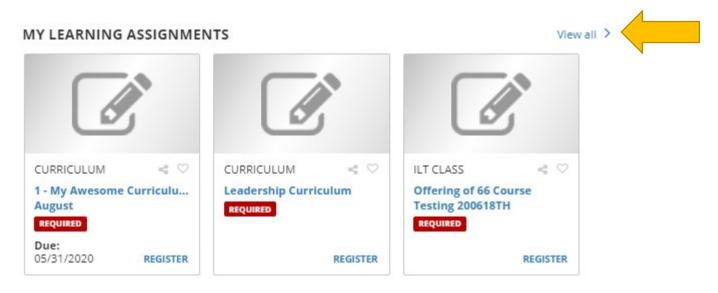

Clicking on "View All" will direct you to the page below.

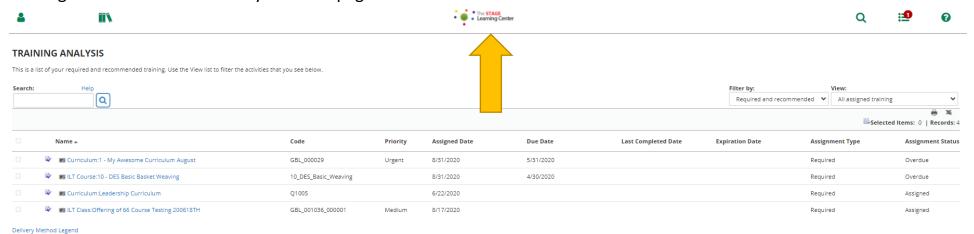

**Click on the Learning Center icon** located on the top center of the page when you are finished viewing the list. Clicking on this icon will take you back to the home page.

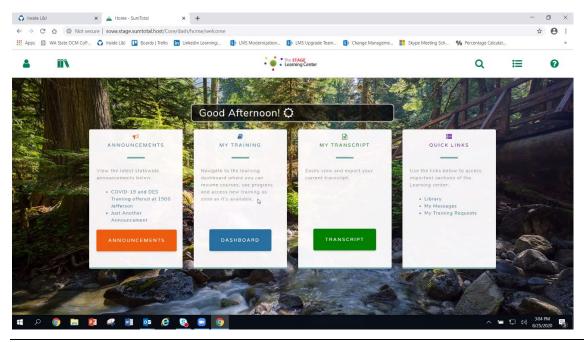

## **Resume Learning**

In this section, you can access all training you are in have started but not completed.

This page gives you a partial view. You can only three activities in progress.

Click on "View all" to see all activities in progress.

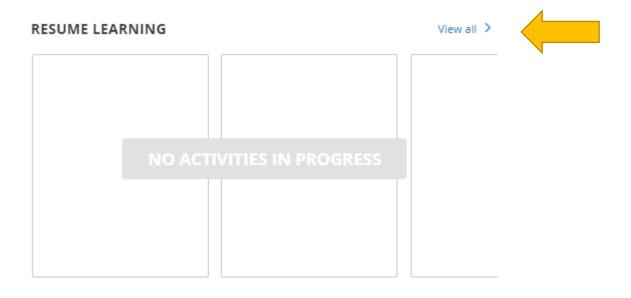

## **Browse by Topic**

This section lists courses that have corresponding topics in the library.

### **BROWSE BY TOPIC**

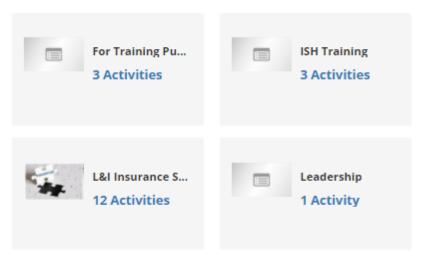

# **Quick Links**

This section contains hyperlinked areas a learner would be interested in accessing.

**QUICK LINKS** 

**COURSE CATALOG** 

TRAINING TRANSCRIPT

**SELF REPORTED TRAINING** 

MY TRAINING REQUESTS

**HELP DOCUMENTATION** 

### **Enterprise News**

This section lists messages to all Learning Center users generated from the Department of Enterprise System.

### **ENTERPRISE NEWS**

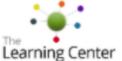

#### COVID-19 AND DES TRAINING

Due to the COVID-19 coronavirus outbreak, all Department of Enterprise in-person trainings at all locations are postponed until further notice. However, limited virtual trainings are being developed and offered. To learn about currently offered virtual trainings search the LMS Course Catalog for "wa-state virtual". Our regular attendance policy applies to virtual trainings. Questions about virtual trainings should be emailed to traininginfo@des.wa.gov. Please refer to the Online Learning Resources for Workforce Development page for additional online learning opportunities.

### **Agency News**

This section lists customized messages for L&I employees from Inclusion, Learning and Development (ILD) about training and training related news.

#### **AGENCY NEWS**

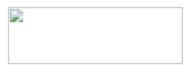

Department of Labor and Industries NEWS Widget

If you are looking for a course offered by L&I, it's easy to limit your search to only L&I courses. When you click on the Courses button, be sure to enter L&I in the search criteria and then click on the GO button. Only L&I courses will display.

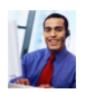

### **IT Security Training**

Employees are required to take the on-line Washington State IT Security training course annually. You can find this course in your "**My Courses**" list on the LMS home page.

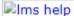

## Need assistance using LMS?

Visit the LMS System Help and Frequently Asked Questions pages.

Questions? Contact Carlos Castillo at 360-725-6716

| Date Changed | Revisions | Changed By | Revision # |
|--------------|-----------|------------|------------|
| 09/20/20     | Created   | Imelda     | 1          |

LC Job Aid – Learner Dashboard Orientation